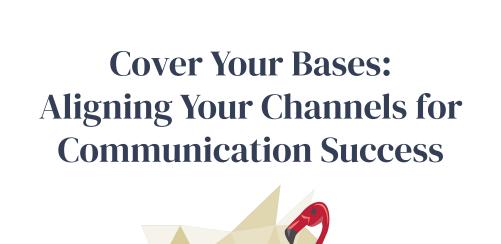

CARNEGIE CONFERENCE

#### **Presenters**

# Monica (Mo)

- + Slate Portals Strategist
- + Former admission communications specialist + Slate power user
- + The Caring and Creative Searcher

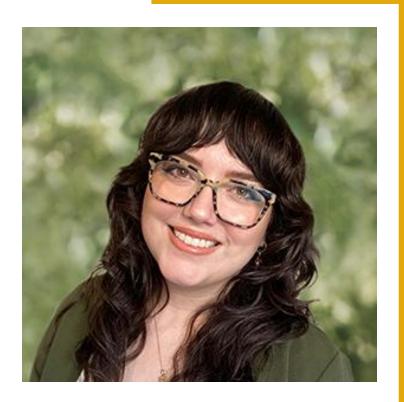

#### **Presenters**

## **Chris**

- + Senior Slate Strategist, Implementations
- + Former recruiter and campus enrollment operations specialist
- + The Adventurous and Determined
  Challenger

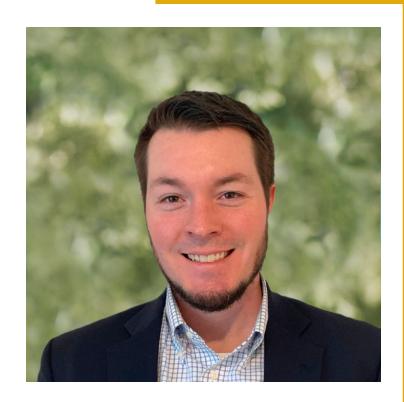

Learn how to communicate a singular story to your target audience by aligning all of your Slate touchpoints.

### Why?

- + BRAND RECOGNITION
- + TRUST
- + APPEAL TO YOUR IDEAL STUDENT
- + STAND OUT FROM THE CROWD

# + today's agenda

- 1. Default Branding
- 2. Custom Branding
- 3. What it Looks Like
- 4. Questions + Answers

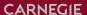

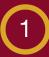

# Default Branding

#### **Pulling Your Institutional Branding into Slate**

- Branding Wizard Tool
  - Development tool that is designed to pull your institutional branding into your Slate instance.
  - Knowledge Base Article
- Branding Bookmarklet
  - Legacy tool can still be used
  - Knowledge Base Article

#### **Editing Your Branding Files**

- Branding Files
  - build.XSLT structure
  - build.css styles
- You can access these files through the Files area
  - Database > Files [under Configurations]
- You can edit these files in the Branding Editor
  - Database > Branding Editor [under Branding]
- Knowledge Base Article

```
slate
                                                             Import Current
                                                                             Publish Changes
                New
                          Save
                                   Preview
                                                 Upload
                                                                                                   Exit
Files
                             build.css
                               1 a, body, div.cr, footer.cr, h1, h2, h3, h4.cr, header.cr, html, iframe.cr, img.cr, li.cr, nav.cr, p.cr,
build.css
                                   margin: 0px;
                                   padding: 0px;
build.xslt
                                   border: 0px;
                                   outline: 0px;
build-fonts.css
                                   vertical-align: baseline;
                                   background: 0px 0px;
cancel2.png
                               9 body {
                              10 font-size: 1em;
ok2.png
                                   font-family: Helvetica-W01-Light, Arial, Helvetica, sans-serif;
                              12 }
undefined
                              13 #content h1 {
                                   font-family: Avenir-LT-W01 85-Heavy1475544;
                              15 }
                              16 #content h2, #content h3, #content h4 {
                                   font-family: Avenir-LT-W01 35-Light1475496;
                              18 }
                              19 ul.cr {
                                   list-style: none;
                              21 }
                              22 a, a:link, a:visited (
                                  cursor: pointer;
                                   text-decoration: none;
                              24
                              25 }
                              26 body, html {
                                   height: 100%;
                              28 }
```

#### **CSS Versioning**

- When editing any files within "Files" or the Branding Editor, changes will not be seen immediately because your computer will cache the version of the file that it has already seen.
- To force an update, you need to add a version parameter to the end of the link where it is being referenced:

?v=yyyyMMddhhmmss

- Find version number using this query:
  - Suitcase ID: 039cc9e3-ec95-4b9f-8ab3-7533eb09cdc4:usr
- Branding Knowledge Base Article
- Query String Parameters Knowledge Base Article

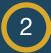

# **Custom Branding**

#### Ways to Differentiate from your Default Branding

- Conditional Branding
  - Knowledge Base Article
- Custom CSS
  - Portals
  - Forms
  - Mailings

#### **Example CSS**

Wednesday, January 25, 2023 at 3:00 PM until 3:50 PM Eastern Standard Time

| First Name                   |    |   |
|------------------------------|----|---|
| Monica                       | E3 |   |
|                              |    |   |
| Last Name                    |    |   |
| Brazil                       |    |   |
|                              |    |   |
| Email                        |    |   |
| mbrazil@carnegiehighered.com |    |   |
|                              |    |   |
| Notes                        |    | 1 |
|                              |    |   |
|                              |    |   |
|                              |    |   |
|                              |    |   |

Submit

```
button {
    background-color: #e6bb44 !important;
    color: #000 !important;
}
```

Wednesday, January 25, 2023 at 3:00 PM until 3:50 PM Eastern Standard Time

| First Name                   |          |   |
|------------------------------|----------|---|
| Monica                       | <b>=</b> |   |
|                              |          |   |
| Last Name                    |          |   |
| Brazil                       |          |   |
| Email                        |          |   |
| Email                        |          |   |
| mbrazil@carnegiehighered.com |          |   |
| N                            |          |   |
| Notes                        |          | 1 |
|                              |          |   |
|                              |          |   |
|                              |          |   |
|                              |          |   |
|                              |          |   |
|                              |          |   |

Submit

#### **Aligning Communications**

#### **Email Templates**

- Start with one main institutional template.
- Next: templates for different use cases.
- Knowledge Base Article

## Dynamic Content Blocks

- Standardize language used in mailings, forms, and portals.
- Utilize liquid markup, merge fields and other content blocks.
- Knowledge Base Article

#### **Inbox Snippets**

- Standardize language used in your inbox communications.
- Knowledge Base Article

#### Steps

- ADDRESS
  DEFAULT
  BRANDING
- 2 CUSTOM BRANDING AND EXCEPTIONS

TEMPLATES, CONTENT BLOCKS, AND MORE.

## **Best Practice Tips**

- + Remove side navigation bars.
- + Remove features that depend on JavaScript.
- + Remove search boxes.
- + Remove embedded forms.
- + Test heavily, and utilize your Slate Test environment.

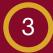

## What it Looks Like

#### Case Study: Colorado College

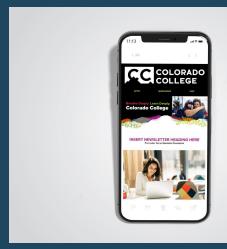

**Email Newsletters** 

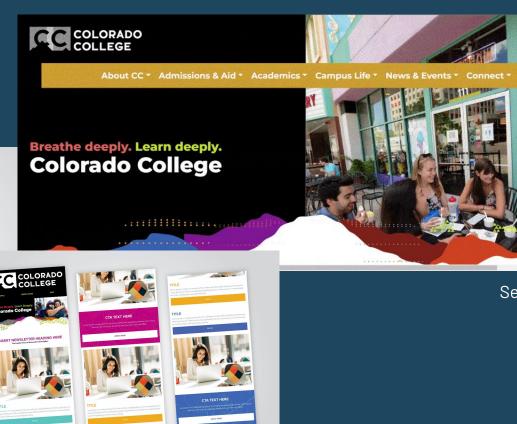

O O O O O

Search Portal

<u> Slate Creative Portfolio</u>

#### **Email Template**

#### Case Study: Mississippi College

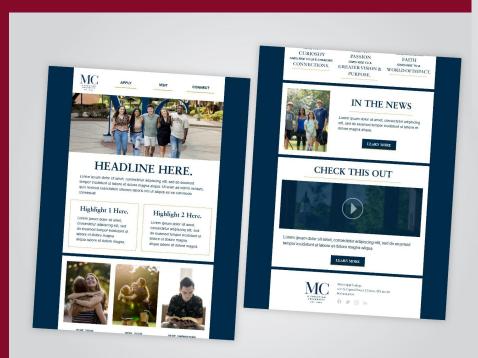

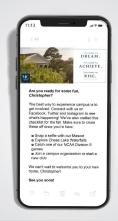

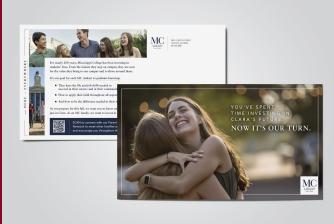

**Print Mailer** 

4

# Questions + Answers

#### **Resources**

**Dive Deeper** 

Start with: Branding in Slate

**Learn More** 

**Getting Started with CSS** 

Introduction to HTML

**Explore** 

Partner with Carnegie

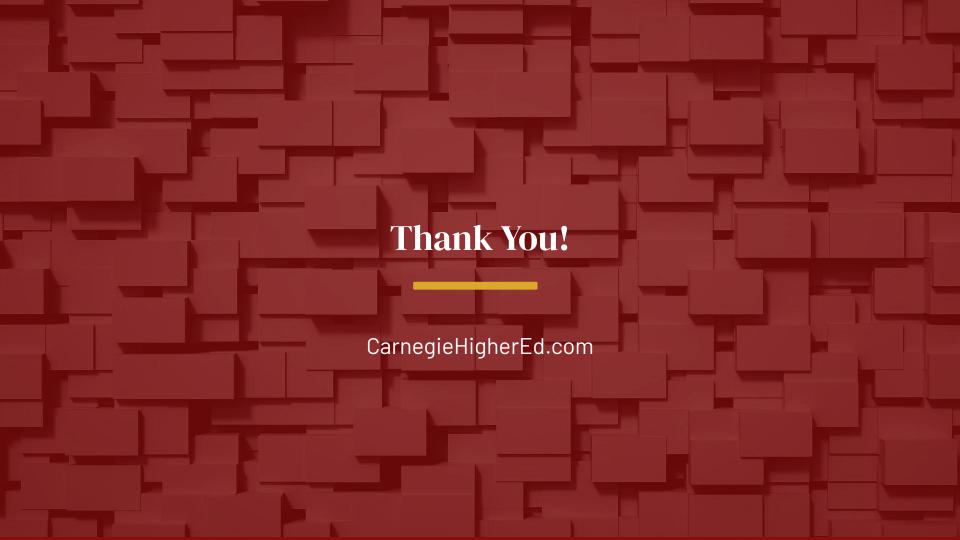